# **ACCESS THE ROSETTA STONE APP FOR FREE**

## **STEP 7: DOWNLOAD THE APP FROM YOUR** *GOOGLE PLAY* **OR** *APP STORE* **& OPEN**

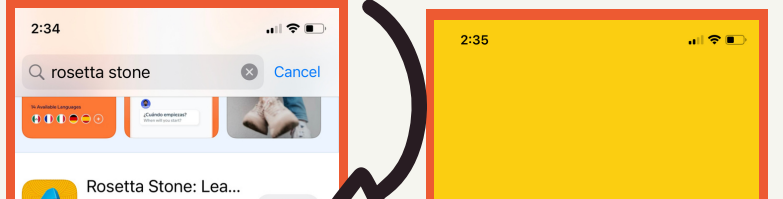

## **STEP 2: SCROLL DOWN TO SELECT EDUCATION & LANGUAGE**

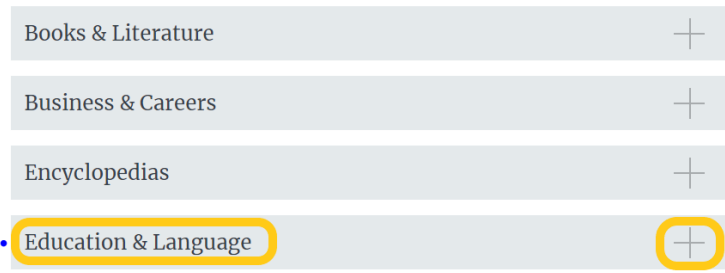

## **STEP 3: SELECT ROSETTA STONE LINK STEP 4: SELECT ROSETTA STONE LIBRARY SOLUTIONS**

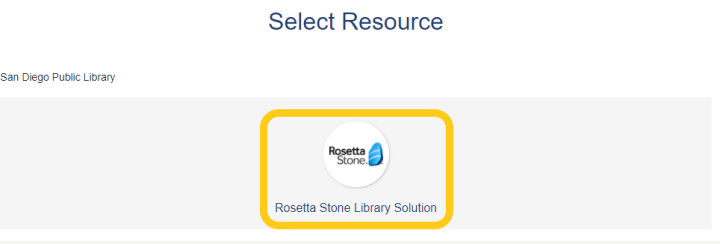

## **STEP 5: (NEWUSERS) ENTEREMAIL&SELECT PIN (RETURNING USERS) ENTER SAME INFO**

language courses.

(<mark>Rosetta Stone</mark> &)<br>Learn a new language for free! Featuring a selection of 30 easy-to-use

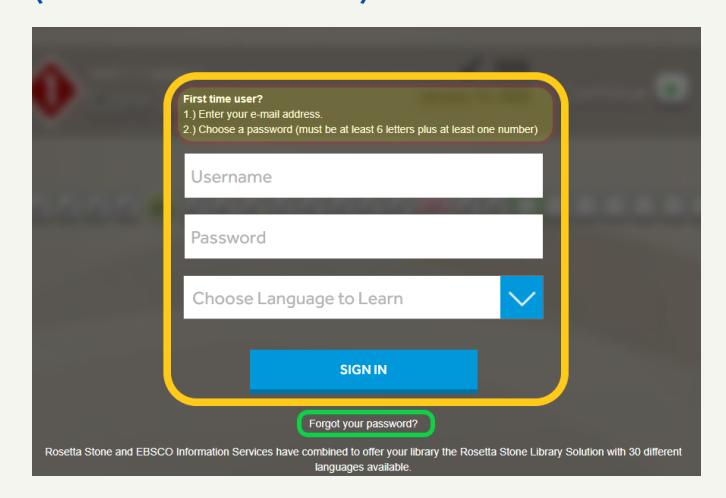

## **STEP 6: NOTE THE CODE (LETTER/#'S)**

#### **STEP 1: SELECT ELIBRARY [HTTPS://WWW.SANDIEGO.GOV/PUBLIC-LIBRARY/ELIBRARY](https://www.sandiego.gov/public-library/elibrary)**

**Languages** 

Rosetta Stone.

## **SAN DIEGO**  $\frac{1}{2}$  71° SAN DIEGO

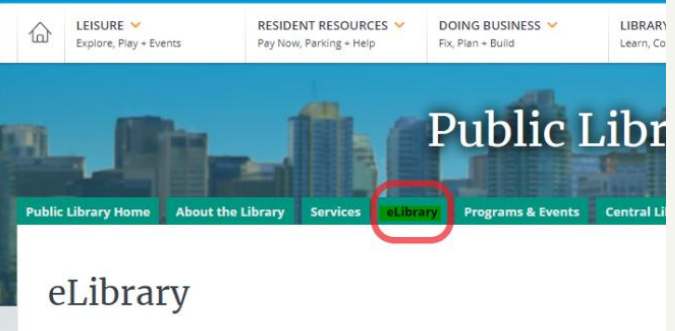

**STEP 8: SELECT LOG IN**

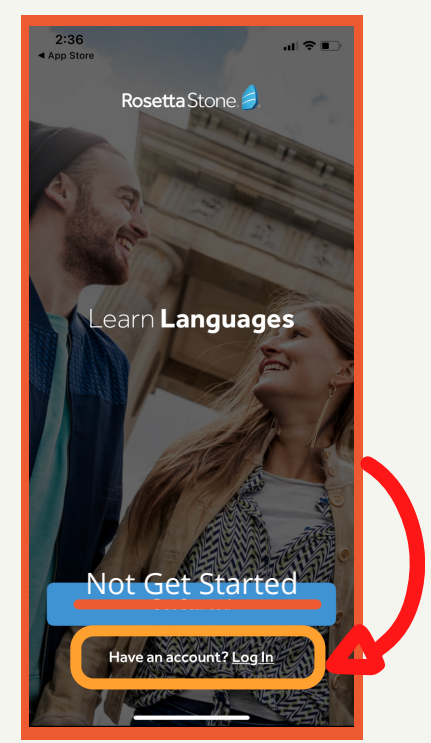

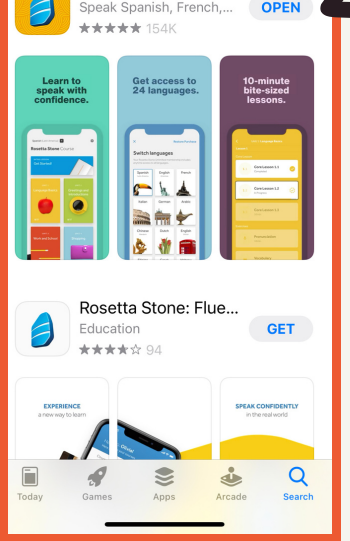

#### **STEP 9:SELECT '***WORK ORSCHOOL***'**

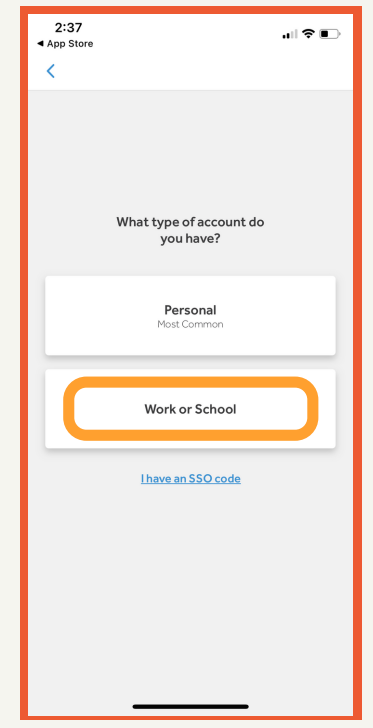

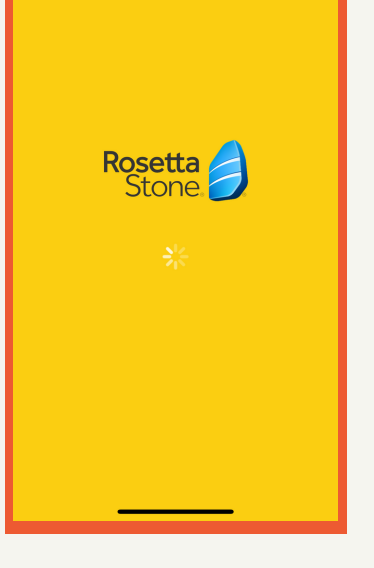

## **STEP 10: ENTER EMAIL, PIN & CODE**

## **STEP 11: START LEARNING A NEW LANGUAGE!**

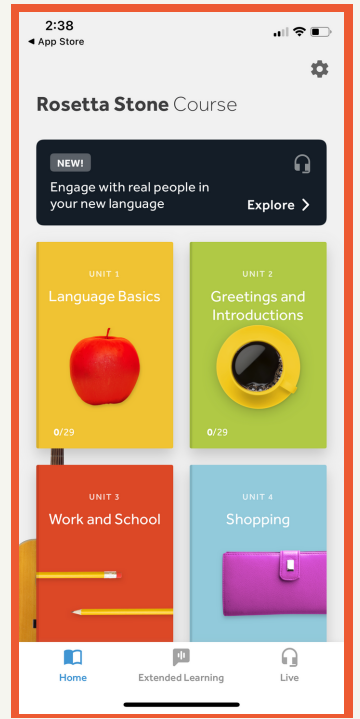

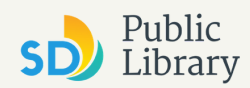

**WITH YOUR SAN DIEGO PUBLIC LIBRARY CARD**

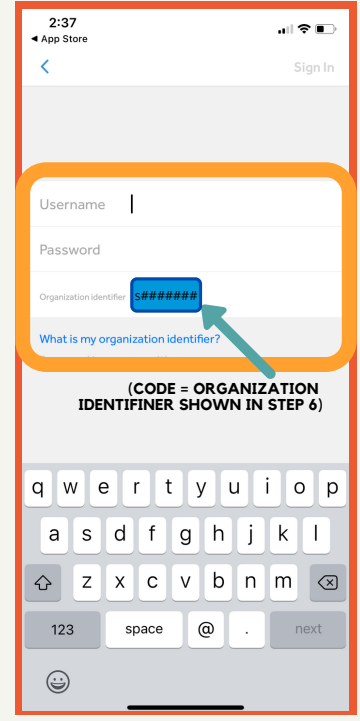

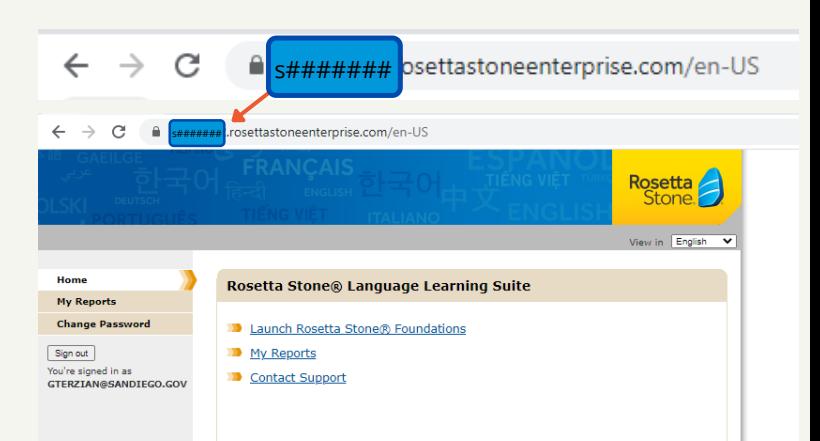